STI Home+ instructions for parents calling about lost login and password!

Go to Students, add/edit: the user ID is the State # (STN).

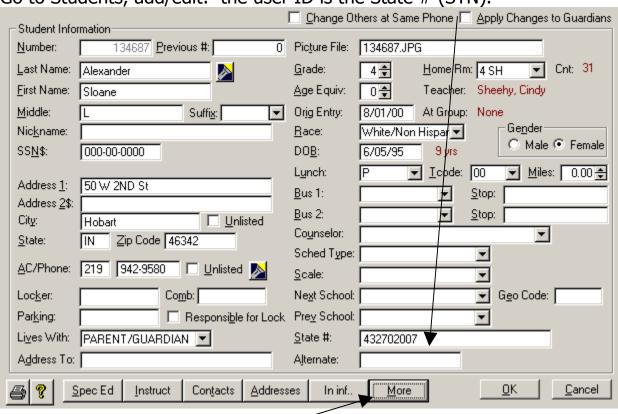

For the password, click on the More button and give then the 4 digit code.

| ☐ <u>I</u> itle I                          | English 2nd Langu |
|--------------------------------------------|-------------------|
| Pin Numbers: STICaller: 9578 SIIHome: 9578 |                   |